# **AOCS Exhibitor & Sponsor Management System User Guide Contents**

The following tutorials will help you access, and upload materials to setup your digital exhibitor profile for the Annual Meeting & Expo:

| Log-In                | •      | •      | • | • | • | • | • | • | 2  |
|-----------------------|--------|--------|---|---|---|---|---|---|----|
| Privacy Notice        |        | •      | • | • | • | • | • | • | 3  |
| Tasks                 |        | •      |   |   |   |   | • |   | 4  |
| Uploads Cheat Sheet   |        | •      | • | • | • |   | • |   | 5  |
| Company Details and   | Descr  | iption | • | • |   | • | • | • | 6  |
| Company Logo Upload   | d      | •      | • | • | • | • | • |   | 8  |
| Brochure Upload       | •      | •      | • | • |   | • |   |   | 9  |
| Create or Update Staf | f Prof | iles   | • | • |   | • | • | • | 10 |
| Terms & Conditions    |        | •      | • | • |   | • | • |   | 14 |
| References and Resou  | ırces. | •      |   |   | • |   | • | • | 15 |

If you have any questions or need assistance, please contact Clara Chun, Customer Success Manager, Partnerships at clara.chun@aocs.org.

# **AOCS Exhibitor & Sponsor Management System User Guide**

Log-In

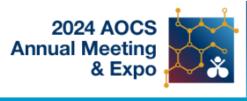

Co-located April 28-May 1, 2024 Montréal, Québec, Canada

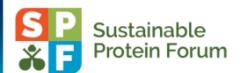

AOCS Annual Meeting

Meeting Details | Technical Support

### Welcome to the AOCS Exhibitor & Sponsor Management System

Welcome to the 2024 Exhibitor & Sponsor Management System, where exhibitors can input digital exhibitor profile information and access details. Please use the access key sent in your welcome email to log in.

We look forward to working with each and every one of you!

#### Need help?

Should you need your credentials or help to access the system please contact Clara Chun, AOCS Customer Success Manager, by email at clara.chun@aocs.org or by phone at (+1) 217.693.4816.

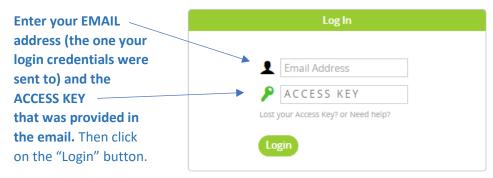

Questions? Customer Experience Manager: Clara Chun - clara.chun@aocs.org / (217) 693-4816

### **Privacy Notice**

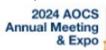

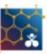

Co-located April 28-May 1, 2024 Montréal, Québec, Canada

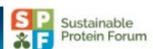

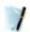

### Privacy Notice

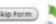

ADMIN MODE: You can continue without affecting Clara Chun's consent form by pressing the 'Skip Form' button. SPECIAL NOTE: Since you are an administrator, you should NOT fill in this form. Use the 'Skip Form' button above

ase carefully read the text below and then indicate your consent at the bottom of the page

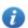

#### Summary

We are collecting your personal data on behalf of American Oil Chemists' Society to allow them to manage exhibitors isors and create an interactive floorplan through our platform. We may share your information with American Oil Chemists' Society's vendors related to registration, membership and 3rd party analytics services.

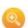

Full Text (version 2802-21775-315)

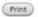

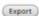

Our Personal Data Protection Policy governs the use and storage of your data. You can see our Privacy Policy at https://www.cadmiumcd.cum/cadmiumcd/privacy.asp. The terms personal data and personally identified data are used interchangeably. American Oil Chemists' Society is a Controller of the personal data you (data subject) provide us. Cadmium is its Processor. The following types of personal data we collect from you on behalf of a Controller, may include, however are not limited to: Full name, telephone number, position, organization, credentials, membership, member number, login name, department, role, biography, and digital identity (photo).

We need your personal data in order to allow the Controller to manage the submission, review, scheduling or administration of your information through our software systems.

#### 3. What we do with it

Your personal data is processed in Forest Hill, Maryland located in the United States. Hosting and storage of your data takes place in the Reckspace Cloud which has a global footprint and in our dedicated Rackspace Servers which are located in the United States. As requested by American Oil Chemists' Society, we may share your information with American Oil Chemists' Society's vendors related to registration, membership and 3rd party analytics services.

According to our Data Retention Policy we will keep your personal data for a period of 6 years from the last date we process your data on behalf of the Controller. After this period, your personal data will be irreversibly destroyed or anonymized. Any personal data held by us for marketing and service update notifications will be kept by us until such time that you notify us that you no longer wish to receive this information.

Should you believe that any personal data we hold on you is incorrect or incomplete, you have the ability to requ this information, rectify it or have it deleted, upon approval by the Controller. Please contact us through data subj access request form found on our website at https://cadmiumcd.com/invdeta.

In the event that you wish to complain about how we have handled your personal data, please of Administrator at privacy@GoCadmium.com or in writing at

c/o Data Protection Administrator 19 Newport Drive, Ste. 101

Forest Hill, MD 21050

Our Data Protection Administrator will then look or complaint and work with you to resolve the matter.

### You must check the "I Consent" box and type vour name on the line beneath the consent paragraph. When you've done that, click on the "Continue" button to go to the next step.

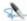

### Consent

☐ There reviewed the privacy notice below and consent to the processing of my data. I am aware and I was informed that I may withdraw my consent at any time by completing the DATA SUBJECT CONSENT WITHDRAWAL FORM at

Please type your full name on the line above.

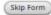

#### ADMIN NOTE:

The people who log in are required to click the checkbox to acknowledge their consent to the Privacy Notice. Their signature must include two words, one of which should be their first or last name.

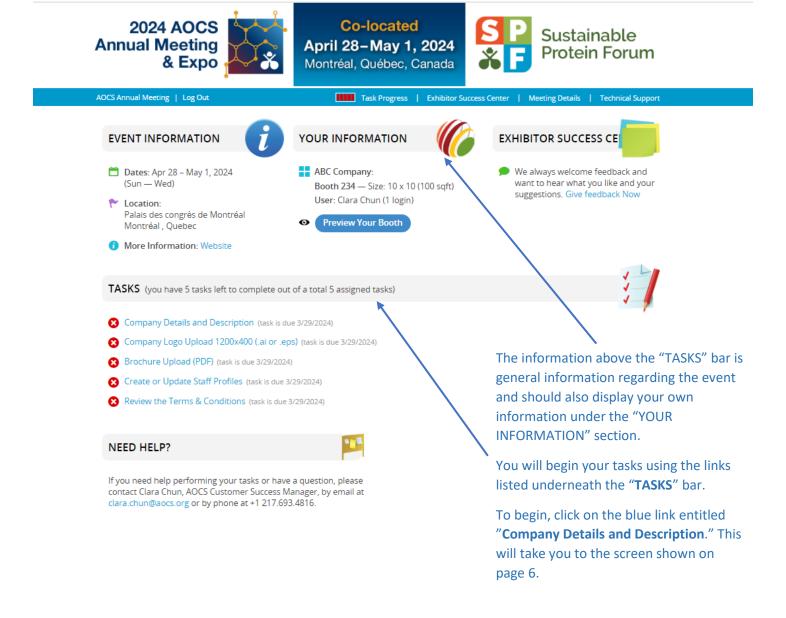

# **AOCS Exhibitor & Sponsor Management System Uploads Cheat Sheet**

The Exhibitor & Sponsor Management System allows each Annual Meeting partner to upload various logos and resources.

### Digital exhibitor profiles allow the following uploads:

| Туре                 | Quantity | Maximum Size           | Acceptable file format(s)   | Recommendation                                                                        |
|----------------------|----------|------------------------|-----------------------------|---------------------------------------------------------------------------------------|
| Company description* | 1        | 500 words              | Text                        | 3–4 sentences                                                                         |
| Company logo*        | 1        | 1200x400<br>horizontal |                             | Vector file – artwork<br>that can be scaled to<br>any size without loss<br>of quality |
| Company brochure*    | 1        | 30MB                   | .pdf                        |                                                                                       |
| External links*      | ≤ 6      | n/a                    | URL beginning with https:// |                                                                                       |
| Staff photos*        | ≤ 4      | 400x400                | .png or .jpg                | 1 per staff profile                                                                   |

<sup>\*</sup>AOCS suggests uploading this content at a minimum.

Once you have gathered all of your inputs, please access the Exhibitor & Sponsor Management System to upload them where necessary.

If you have any questions or need assistance, please contact Clara Chun, Customer Success Manager, Partnerships at clara.chun@aocs.org.

### **Company Details and Description**

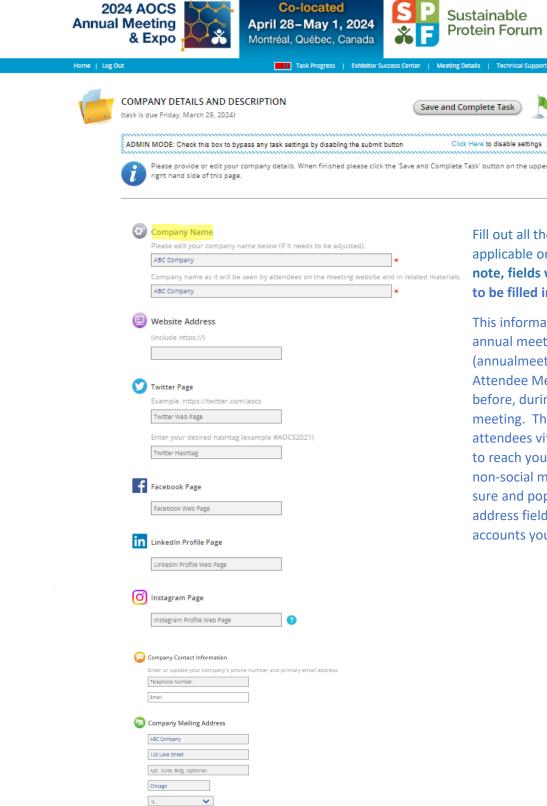

60610 United States

Sustainable Protein Forum

Click Here to disable settings

Fill out all the information that is applicable on this screen. Please note, fields with an \* are required to be filled in.

This information populates the annual meeting websites (annualmeeting.aocs.org and Attendee Meeting Manager site) before, during and after the annual meeting. This provides meeting attendees vital contact information to reach you, so please populate all non-social media fields. Then, be sure and populate the social media address fields with the social media accounts your company utilizes.

## Company Details and Description, cont.

# Be sure to provide a brief company

| Please provide a short (3-4 sentences) company o                | verview describing your organization.       |           |  |  |
|-----------------------------------------------------------------|---------------------------------------------|-----------|--|--|
|                                                                 |                                             |           |  |  |
|                                                                 |                                             |           |  |  |
|                                                                 |                                             |           |  |  |
|                                                                 |                                             |           |  |  |
|                                                                 |                                             |           |  |  |
|                                                                 |                                             | 0 words ( |  |  |
|                                                                 |                                             | 0 ch      |  |  |
| Select the all categories that apply to your                    | company, products or services.              |           |  |  |
| ☐ Analytical                                                    |                                             |           |  |  |
| ☐ Animal Feed                                                   | Please check any and all boxes that         |           |  |  |
| ☐ Biochemistry                                                  | apply to your company's offerings.          |           |  |  |
| ☐ Biodiesel and Biorenewables                                   | This will increase how many times you       |           |  |  |
| ☐ Biotechnology                                                 | show up in attendee searches by categories. |           |  |  |
| ☐ Edible Applications Technology, Food                          | -                                           |           |  |  |
| ☐ Fermentation                                                  | After marking the relevant categories,      |           |  |  |
| ☐ Food Structure                                                | click on "Save and Complete Task"           |           |  |  |
| ☐ Health and Nutrition                                          | which will take you to the next task.       |           |  |  |
| ☐ Industrial Oil Products                                       |                                             |           |  |  |
| Lipid Oxidation and Quality                                     |                                             |           |  |  |
| □ Oleochemicals                                                 |                                             |           |  |  |
| <ul> <li>Personal Care, Fabric and Home Care, Cosmet</li> </ul> | tics                                        |           |  |  |
| ☐ Phospholipids                                                 |                                             |           |  |  |
| □ Processing                                                    |                                             |           |  |  |
| ☐ Protein and Co-Products                                       |                                             |           |  |  |
| Pulses and Plant-Based Proteins                                 |                                             |           |  |  |
| ☐ Specialty Oils                                                |                                             |           |  |  |
| ☐ Surfactants and Detergents                                    |                                             |           |  |  |
|                                                                 |                                             |           |  |  |

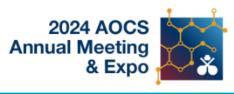

## Co-located April 28-May 1, 2024 Montréal, Québec, Canada

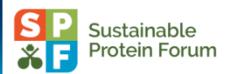

Home | Log Out

Task Progress | Exhibitor Success Center | Meeting Details | Technical Support

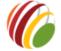

### COMPANY LOGO UPLOAD 1200X400 (.AI OR .EPS)

task is due Friday, March 29, 2024)

Submit Logo

ADMIN MODE: Check this box to disable logo format requirements.

Disable format requirements

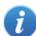

Please upload a 1200x400 vector version of your logo (Adobe Illustrator .ai or .eps versions are accepted) for 2024 AOCS Annual Meeting & Expo | SPF Sustainable Protein Forum.

Press the 'Browse' button below to select a file to upload as your logo, then press the 'Submit Logo' button on the upper right hand side of this page to save and complete this task. Your logo must be either a .ai or .eps file.

PLEASE NOTE: Vector logo files (.ai and .eps) are now automatically converted to graphic files (.png) when you upload them (this process can take up to 30s). Your logo must have all text elements converted to outlines prior to uploading the logo and we strongly recommend uploading an RGB (color space) .eps logo. Text elements that are not converted to outlines will have their fonts substituted, changing your logo's appearance.

Please upload a version of your logo that will be visible on a white background and make sure that the logo is cropped to the boundaries of the original logo artwork. Also, make sure that only your logo is in the file you upload. Whatever you upload will be potentially shown to attendees, so avoid extra content like reference colors and unnecessary graphic elements that are not part of your logo.

Once your logo is processed, you will see it previewed on your task list page. If it does not appear the way you expect it to, try uploading a RGB color space .eps file.

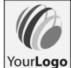

Company Logo

Choose File No file chosen

By uploading your company's logo, you certify that you have the right to distribute the logo and you release it for use on 2024 AOCS Annual Meeting & Expo | SPF Sustainable Protein Forum meeting websites.

Click Choose File to browse. Upload a 1200x400 horizontal vector version of your logo. NOTE: It must be an .ai or .eps **file** (no other file types accepted).

After selecting a file for uploading click Submit Logo.

### A response is required for this task.

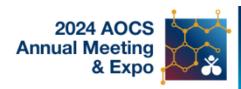

Co-located April 28-May 1, 2024 Montréal, Québec, Canada

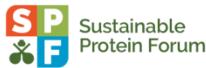

Home | Log Out

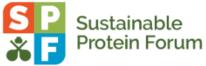

**BROCHURE UPLOAD (PDF)** 

Submit Brochure

ADMIN MODE: Check this box to disable task achievements when you submit data on this

Bypass task completion

Please upload a PDF version of your brochure (up to 30MB file size).

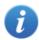

Press the 'Browse' button below to select a file, then press the 'Submit Brochure' button on the upper right hand side of this page to save and complete this task.

This PDF will link from the 'Brochure' button in your digital exhibitor profile on the website.

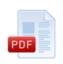

Choose File No file chosen

☐ I will not be uploading a brochure

(this is a required upload)

Task Progress | Exhibitor Success Center | Meeting Details | Technical Support

Upload a PDF version of your brochure (up to 30MB file size) **Press Submit Brochure.** 

Or indicate if you will not be uploading a brochure.

### **Create or Update Staff Profiles**

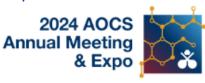

## Co-located April 28-May 1, 2024 Montréal, Québec, Canada

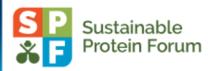

Home | Log Out

Task Progress | Exhibitor Success Center | Meeting Details | Technical Support

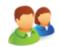

### CREATE OR UPDATE STAFF PROFILES

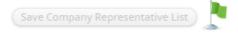

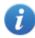

Office Phone

Please select or create your company team member(s) to display on the meeting website and within your digital exhibitor profile.

A staff profile may include:

- · Full name, professional credentials and contact information
- · Brief biography
- . Headshot (This photo needs to be 400 pixels wide and 400 pixels high. If the photo you upload does not meet those requirements, the photo will have to be cropped.)

To add a team member from 'Available Company Representative' to 'Assigned Company Representative', simply click their name, then Edit to review the current details. If they are correct, simply click Save Changes to exit the popup, then click their name again and select 'Add to List'.

If you need to add a member of your team, click the blue plus sign to the left of 'Add Company Representative', enter the requested contact details, then click Save Changes to exit the popup.

Once you have selected the staff, press the 'Save Company Representative List' button on the upper right hand side of this page to complete this task.

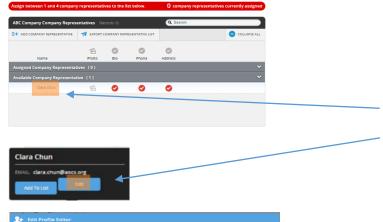

× (?

**Profile Editor** 1. Core Data

For every Representative entered, there are five categories to complete in the Profile Editor. Start with your own profile (your name should appear here) under Available Company Representative. Click on your Name followed by Edit. Please note, fields with an \* are

Cont. on next page

required to be filled in.

## Create or Update Staff Profiles, cont.

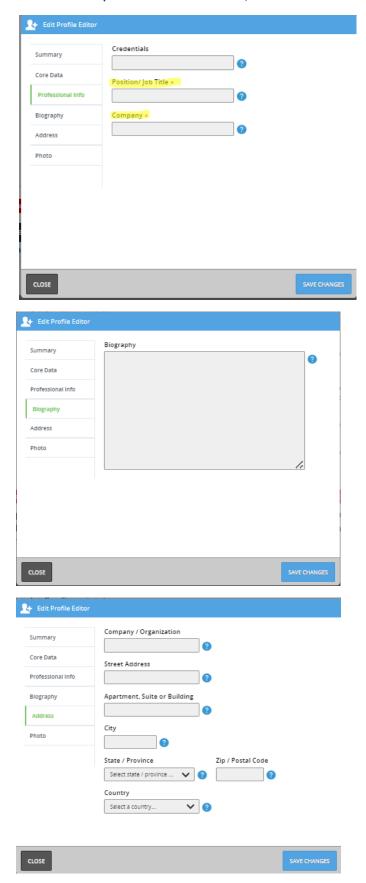

Continue with Profile Editor Please note, fields with an \* are required to be filled in.

- 2. Professional Info
- 3. Biography
- 4. Address

Cont. on next page

## Create or Update Staff Profiles, cont.

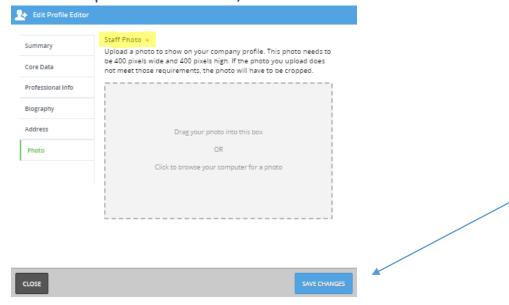

Update the last category. Please note, fields with an \* are required to be filled in.

> 5. Photo (400 pixels wide and 400 pixels high)

When complete, click **Save Changes.** 

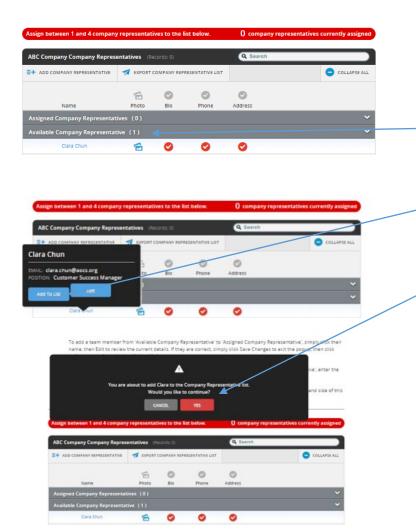

Once a Company Representative has been added they appear as **Available Company** Representative. Click on the name and indicate Add to List. You will get a pop-up to add the Company Representative, click Yes.

## Create or Update Staff Profiles, cont.

### Add Additional Company Representative

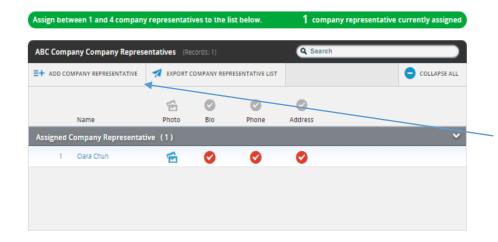

Now successfully added, the name has moved from *Available* **Company Representative** to **Assigned Company** Representative".

**Up to three more** Company Representatives may be added. Repeat the steps on pages 10-12 for each additional representative starting by selecting **Add Company Representative.** 

### **Terms & Conditions**

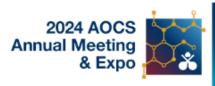

Co-located April 28-May 1, 2024 Montréal, Québec, Canada

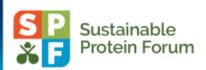

Home | Log Out

Task Progress | Exhibitor Success Center | Meeting Details | Technical Support

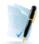

### **REVIEW THE TERMS & CONDITIONS**

(task is due Friday, March 29, 2024)

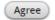

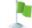

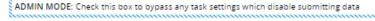

Click Here to disable settings

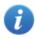

Please submit your agreement to the Terms & Conditions.

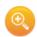

#### Terms & Conditions

#### Publish Product Showcase Presentation and Related Materials:

I agree to participate in the Product

Showcase and hereby grant AOCS the non-exclusive right to publish and disseminate my presentation (which may include video or audio recordings) and related materials (PowerPoint PDF etc.).

#### Indemnification Agreement,

You hereby represent and warrant that, to the best of your knowledge: (a) the content of the presentation and related materials is accurate;

(b) the presentation and any related materials do not violate any copyright, proprietary, confidentiality, or personal rights of others;

(c) you are authorized to make use these materials on behalf of your company or institution; and

(d) you agree to the AOCS Meetings Conduct Policy.

You hereby indemnify and hold harmless the American Oil Chemists' Society, its officers, directors, staff, agents, and representatives from and against any and all claims, actions, losses, demands, costs, reasonable attorneys' fees, and other expenses arising from the inaccuracy or breach of any of the foregoing representations and warranties.

I have read and accept the terms and indemnification.

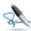

#### ignature

Please sign below.

Terms & Conditions I have read and agree to the

Please type your full name on the line above.

Agree

### Please Review, Sign, and Agree

- Please acknowledge you have read and agree to the Terms and Conditions
- Type your full name.
- Click Agree.

### References and Resources

AOCS Annual Meeting | Log Out

Technical Support

Phone: (Toll Free) (877) 426-6323 Email: support@cadmiumcd.com
Web: www.ConferenceHarvester.com

ours: 9 – 9 ET, Mon - Fri Phone: (Direct) (410) 638-9239

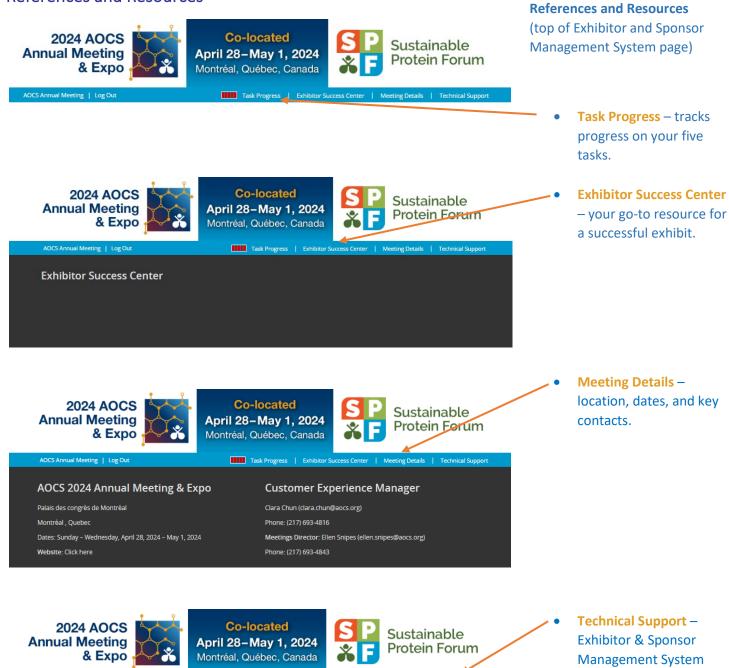

Task Progress | Exhibitor Success Center | Meeting Details

**Submit Support Ticket** 

Request Title (50 characters maximum)

Request Support

Enter your support request details here...

resource for technical

questions.